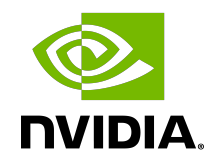

# NVIDIA DOCA Host-based Networking Service

Guide

### **Table of Contents**

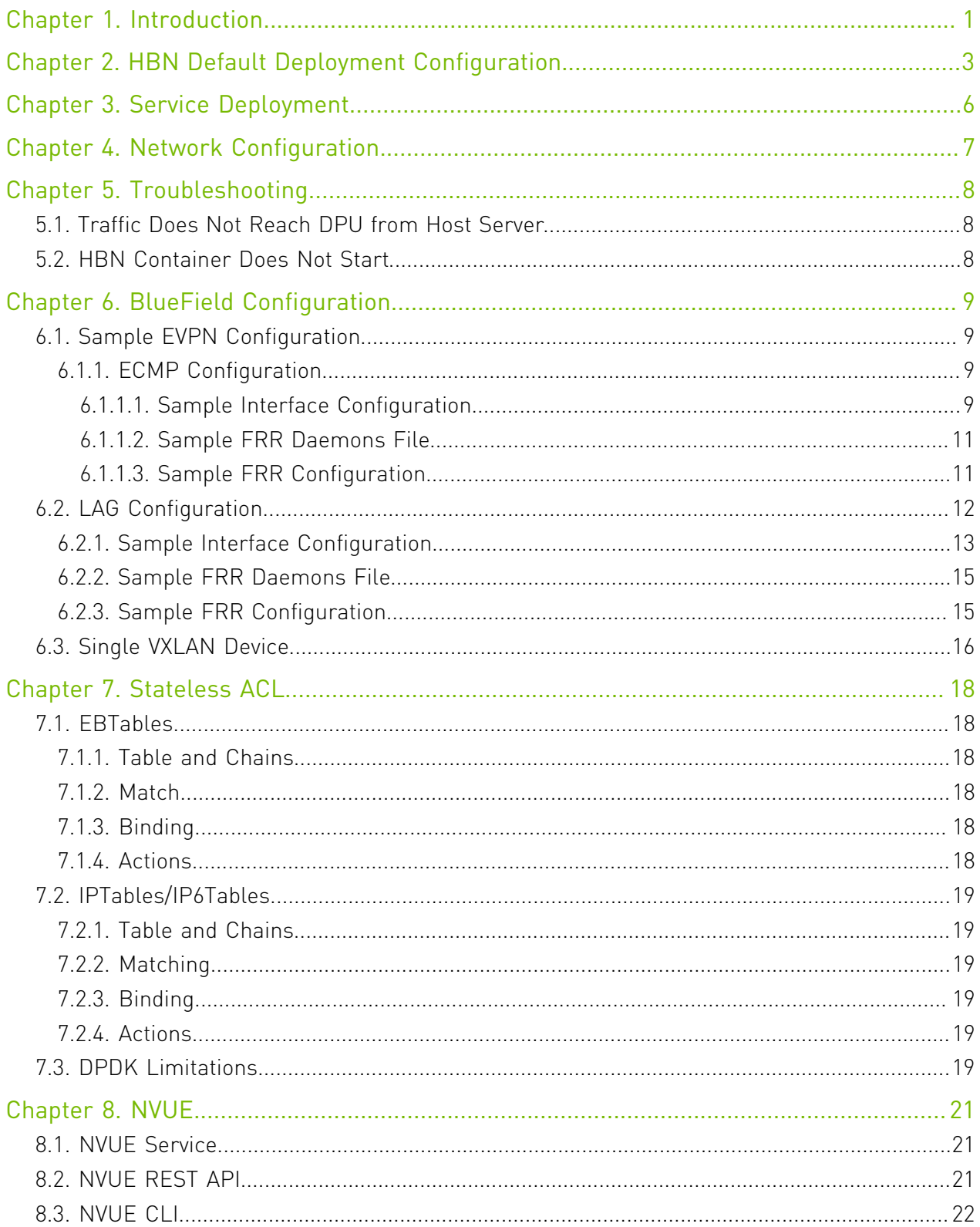

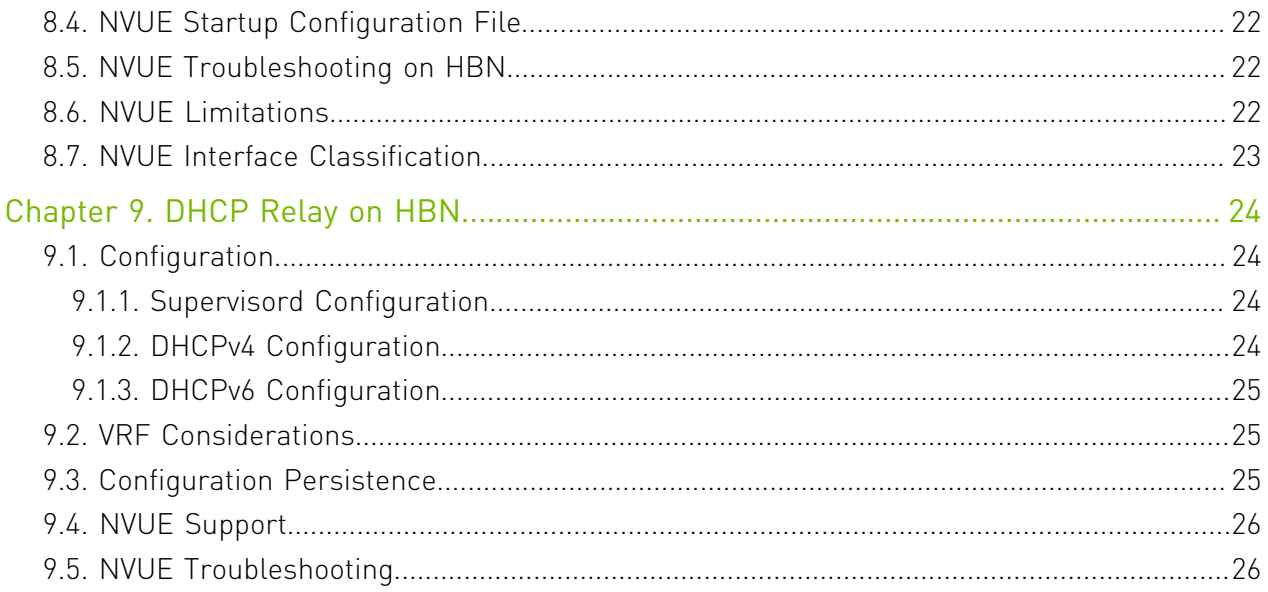

# <span id="page-4-0"></span>Chapter 1. Introduction

Host-based networking (HBN) is a DOCA service that enables the network architect to design a network purely on L3 protocols, enabling routing to run on the server-side of the network by using the DPU as a BGP router. The EVPN extension of BGP, supported by HBN, extends the L3 underlay network to multi-tenant environments with overlay L2 and L3 isolated networks.

The HBN solution packages a set of network functions inside a container which, itself, is packaged as a service pod to be run on the DPU. At the core of HBN is the Linux networking DPU acceleration driver. Netlink to DOCA daemon, or nl2docad, implements the DPU acceleration driver. nl2docad seamlessly accelerates Linux networking using DPU hardware programming APIs.

The driver mirrors the Linux kernel routing and bridging tables into the DPU hardware by discovering the configured Linux networking objects using the Linux Netlink API. Dynamic network flows, as learned by the Linux kernel networking stack, are also programmed by the driver into DPU hardware by listening to Linux kernel networking events.

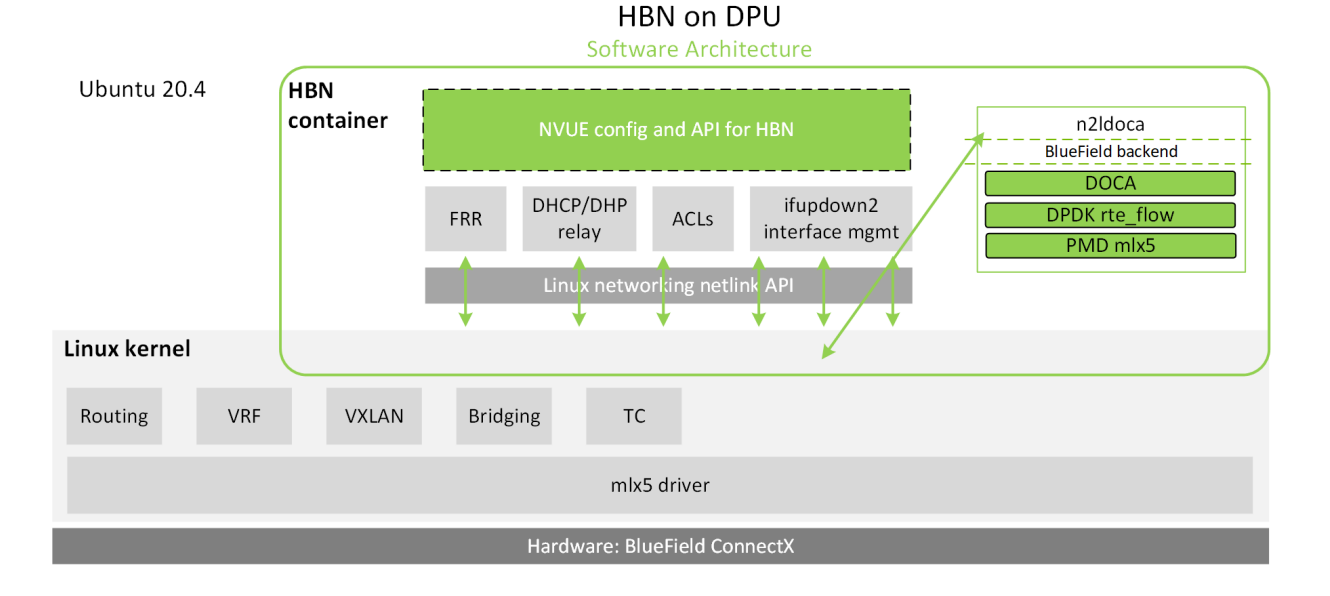

The following diagram captures an overview of HBN and the interactions between various components of HBN.

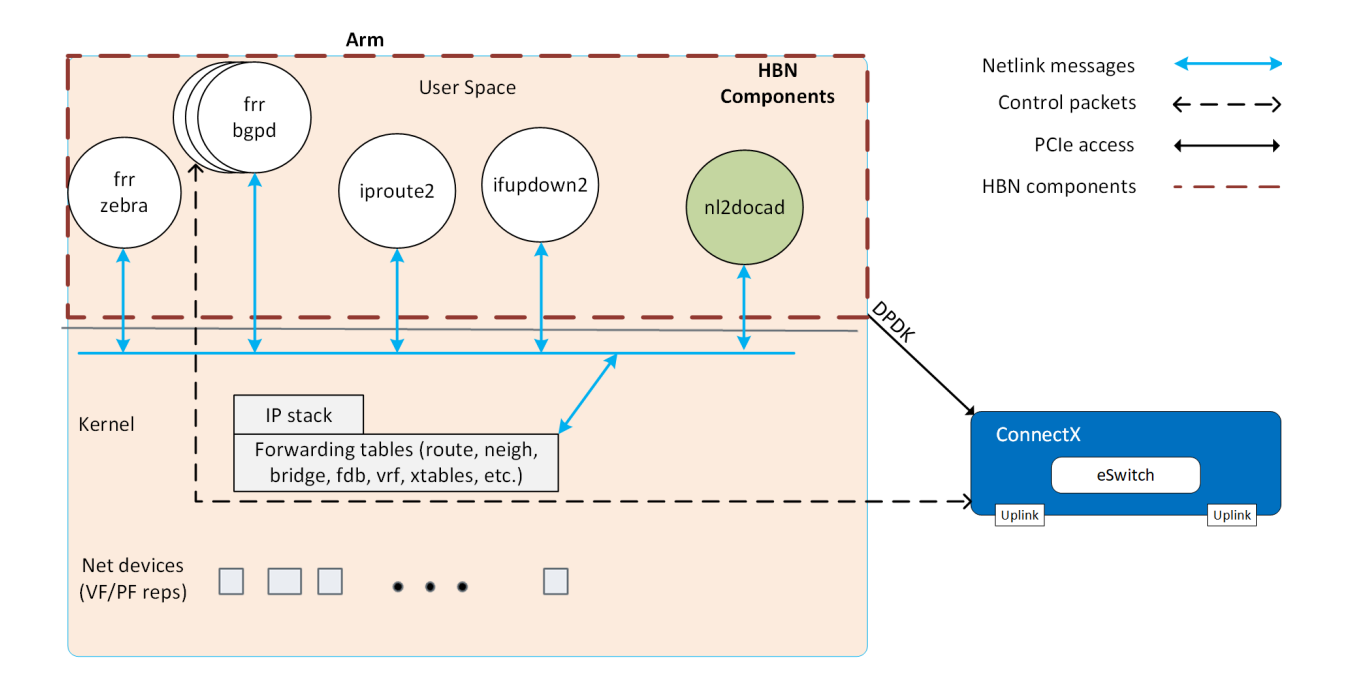

- **‣** ifupdown2 is the interface manager which pushes all the interface related states to kernel
- **‣** The routing stack is implemented in FRR and pushes all the control states (EVPN MACs and routes) to kernel via netlink
- **‣** Kernel maintains the whole network state and relays the information using netlink. The kernel is also involved in the punt path and handling traffic that does not match any rules in the eSwitch.
- **‣** nl2docad listens for the network state via netlink and invokes the DOCA interface to accelerate the flows in the DPU HW tables. nl2docad also offloads these flows to eSwitch.

# <span id="page-6-0"></span>Chapter 2. HBN Default Deployment Configuration

The Arm Linux system on the DPU comes with a set of four interfaces or netdevices:

- **‣** Two uplinks (p0, p1)
- **‣** Two port representors (pf0hpf, pf1hpf)

As shown in the following image, the port representatives are each linked with the corresponding host representatives on the host server (usually named ens1f0 and ens1f1 depending on udev rules and PCIe slot numbers).

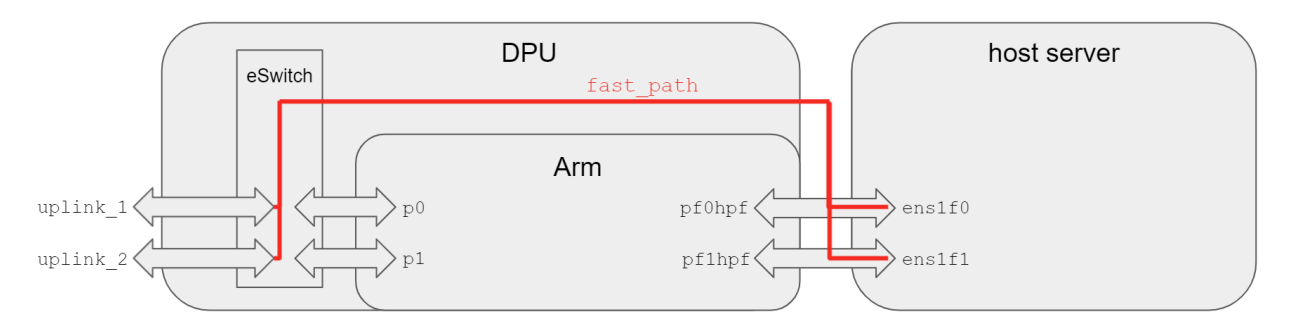

After a fresh DOCA BFB installation, the DPU comes with OVS installed and a default OVS configuration already applied.

As shown in the figure below, the default configuration has two bridges:

- **‣** ovsbr1 (bridge p0 and pf0hpf)
- **‣** ovsbr2 (bridge p1 and pf1hpf)

With this configuration, any packets coming to uplink  $1/p0$  reaches the host server on ens1f0. Similarly, packets coming to uplink 2 will reach ens1f1. The same is true for the transmit direction.

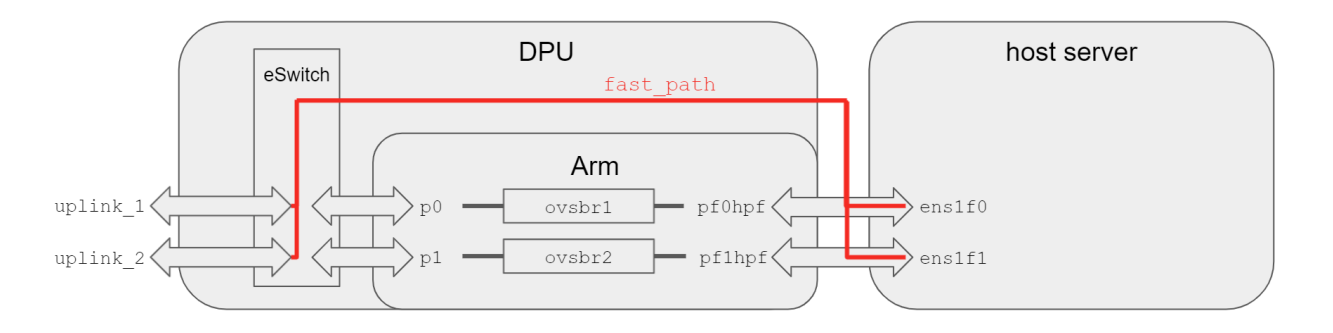

As seen in the following figure, the default configuration for HBN is different: There is only one bridge, and the bridge is only connected to the port representatives, pf0hpf and pf1hpf.

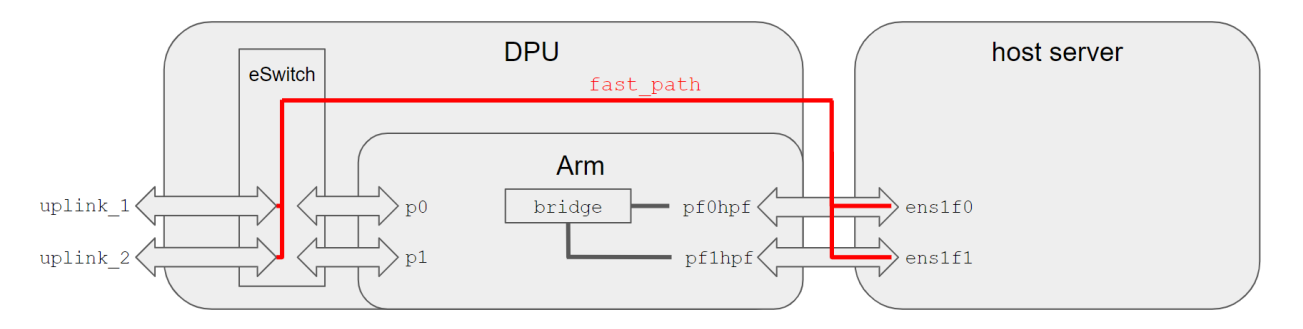

After applying the mlxconfig command (on host server or the DPU) and rebooting the host server, the following diagram represents the default HBN configuration:

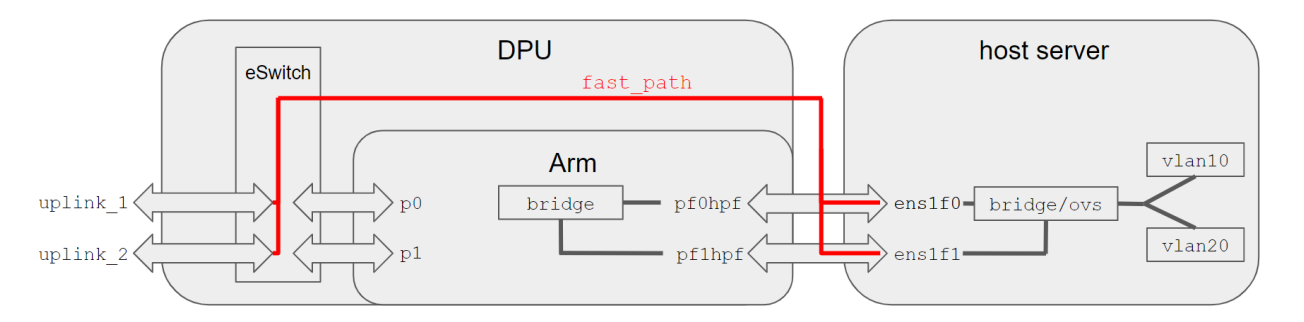

The diagram above shows the following:

- **‣** Host OS sees the DPU as the default gateway
- **‣** Host maintains per-tenant VLAN mapping
- **‣** DPU is unaware of the tenants
- **‣** DPU has tenant VLAN-VNI mapping

When, for example, a VXLAN configuration is applied to the DPU, p0/p1 reaches the bridge and thus the host server, via routing, as depicted in the following figure.

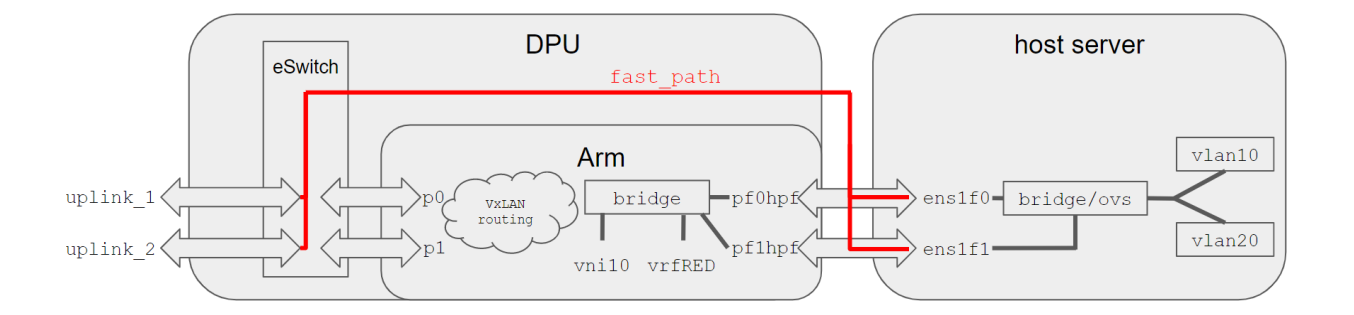

## <span id="page-9-0"></span>Chapter 3. Service Deployment

For information about the deployment of DOCA containers on top of the BlueField DPU, refer to [NVIDIA DOCA Container Deployment Guide.](http://docs.nvidia.com/doca/sdk/pdf/container-deployment.pdf)

HBN service is available on NGC, NVIDIA's container catalog. Service-specific configuration steps and deployment instructions can be found under the service's [container page.](https://catalog.ngc.nvidia.com/orgs/nvidia/teams/doca/containers/doca_hbn)

Make sure to follow the instructions in the NGC page to verify that the container is running.

### <span id="page-10-0"></span>Chapter 4. Network Configuration

Add network interfaces and FRR configuration files on the DPU to achieve the desired configuration:

**‣** /etc/network/interfaces

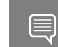

 $\blacksquare$ 

Note: Refer to NVIDIA<sup>®</sup> Cumulus<sup>®</sup> [Linux documentation](https://docs.nvidia.com/networking-ethernet-software/cumulus-linux/Layer-3/FRRouting/) for more information.

Note: Virtual functions (VFs) can also be used in /etc/network/interfaces in place of PFs. After creating/removing VFs from the host server, restart the rc-bf2-local service using the following command:

systemctl restart rc-bf2-local

**‣** /etc/frr/frr.conf

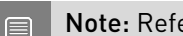

Note: Refer to NVIDIA<sup>®</sup> Cumulus<sup>®</sup> [Linux documentation](https://docs.nvidia.com/networking-ethernet-software/cumulus-linux/Layer-3/FRRouting/) for more information.

**‣** /etc/frr/daemons

## <span id="page-11-0"></span>Chapter 5. Troubleshooting

### <span id="page-11-1"></span>5.1. Traffic Does Not Reach DPU from Host Server

Check that the uplink corresponding to the port representor is connected and in the UP state.

For example, if the p0 uplink is not cabled and is thus in NO-CARRIER, then pf0hpf will not receive any traffic from the host server. In this case, pf1hpf must be used instead for HBN configuration.

### <span id="page-11-2"></span>5.2. HBN Container Does Not Start

If the container is not starting and is not appearing in crictl ps output, check Kubelet logs with the following:

journalctl \_SYSTEMD\_UNIT=kubelet.service

If the following message appears in the logs, try rebooting the DPU to free up the huge pages resources:

```
"Failed to admit pod, unexpected error while attempting to recover from admission
 failure" pod="default/doca-app-hbn-hbn-01-00" err="preemption: error finding a
 set of pods to preempt: no set of running pods found to reclaim resources: [(res:
 hugepages-2Mi, q: 1073741824), ]"
```
### <span id="page-12-0"></span>Chapter 6. BlueField Configuration

The following subsections contain instructions on different BlueField configuration files as shown in different configuration modes related to the HBN DOCA service.

### <span id="page-12-1"></span>6.1. Sample EVPN Configuration

#### <span id="page-12-2"></span>6.1.1. ECMP Configuration

ECMP is implemented any time routes have multiple paths over uplinks. For example:

10.0.1.1 proto bgp metric 20 nexthop via 169.254.0.1 dev p1 weight 1 onlink <<<<<via uplink p1 nexthop via 169.254.0.1 dev p0 weight 1 onlink <<<<<via uplink p0

The following is a sample config which has 3 VRFs for EVPN symmetric routing, as well as corresponding L3-VNIs ( $vx-4001$ ,  $vx-4002$ ,  $vx-4003$ ) and L2-VNIs ( $vx-1000$ ,  $vx-1002$ , vx-1004, vx-1006) for EVPN bridging.

#### <span id="page-12-3"></span>6.1.1.1. Sample Interface Configuration

This file is located at /etc/network/interface.

```
auto lo
iface lo inet loopback
    address 10.10.10.200/32
    vxlan-local-tunnelip 10.10.10.200
auto vrf1
iface vrf1
  vrf-table auto
auto vrf2
iface vrf2
  vrf-table auto
auto vrf3
iface vrf3
  vrf-table auto
auto p0
iface p0
auto p1
iface p1
```

```
auto vx-1000
iface vx-1000
     vxlan-id 1000
    bridge-access 1000
    mtu 9152
auto vx-1002
iface vx-1002
     vxlan-id 1002
    bridge-access 1002
    mtu 9152
auto vx-1004
iface vx-1004
    vxlan-id 1004
    bridge-access 1004
    mtu 9152
auto vx-1006
iface vx-1006
    vxlan-id 1006
    bridge-access 1006
    mtu 9152
auto vx-1008
iface vx-1008
    vxlan-id 1008
    bridge-access 1008
    mtu 9152
auto vx-4001
iface vx-4001
    vxlan-id 4001
    bridge-access 4001
    mtu 9152
auto vx-4002
iface vx-4002
     vxlan-id 4002
     bridge-access 4002
    mtu 9152
auto vx-4003
iface vx-4003
     vxlan-id 4003
    bridge-access 4003
    mtu 9152
auto vlan1000
iface vlan1000
     address 172.16.0.2/24
    address-virtual 00:00:5e:00:01:01 172.16.0.1/24
    vlan-id 1000
    vlan-raw-device bridge
    vrf vrf1
auto vlan1002
iface vlan1002
     address 172.16.2.2/24
     address-virtual 00:00:5e:00:01:01 172.16.2.1/24
     vlan-id 1002
    vlan-raw-device bridge
    vrf vrf1
auto vlan1004
iface vlan1004
   address 172.16.4.2/24
```

```
 address-virtual 00:00:5e:00:01:01 172.16.4.1/24
     vlan-id 1004
     vlan-raw-device bridge
     vrf vrf2
auto vlan1006
iface vlan1006
     address 172.16.6.2/24
     address-virtual 00:00:5e:00:01:01 172.16.6.1/24
    vlan-id 1006
    vlan-raw-device bridge
    vrf vrf2
auto vlan1008
iface vlan1008
    address 172.16.8.2/24
     address-virtual 00:00:5e:00:01:01 172.16.8.1/24
    vlan-id 1008
     vlan-raw-device bridge
     vrf vrf3
auto vlan4001
iface vlan4001
    vrf vrf1
    vlan-raw-device bridge
    vlan-id 4001
auto vlan4002
iface vlan4002
    vrf vrf2
    vlan-raw-device bridge
    vlan-id 4002
auto vlan4003
iface vlan4003
     vrf vrf3
     vlan-raw-device bridge
    vlan-id 4003
auto bridge
iface bridge
    bridge-vlan-aware yes
    bridge-ports vx-1000 vx-1002 vx-1004 vx-1006 vx-1008 vx-4001 vx-4002 vx-4003
  pf0hpf pf1hpf
    bridge-vids 1000 1002 1004 1006 1008
    bridge-pvid 1
auto pf0hpf
iface pf0hpf
    bridge-pvid 1000
```
#### <span id="page-14-0"></span>6.1.1.2. Sample FRR Daemons File

This file is located at /etc/frr/daemons.

zebra=yes bgpd=yes ospfd=no

#### <span id="page-14-1"></span>6.1.1.3. Sample FRR Configuration

```
This file is located at /etc/frr/frr.conf.
```
!

```
log syslog informational
no zebra nexthop kernel enable
service integrated-vtysh-config
!
vrf vrf1
vni 4001
exit-vrf
!
vrf vrf2
vni 4002
exit-vrf
!
vrf vrf3
vni 4003
exit-vrf
!
router bgp 65535
bgp router-id 10.10.10.200
bgp bestpath as-path multipath-relax
neighbor underlay peer-group
neighbor underlay remote-as external
neighbor p0 interface peer-group underlay
neighbor p1 interface peer-group underlay
!
address-family ipv4 unicast
  redistribute connected
  neighbor underlay activate
exit-address-family
!
address-family ipv6 unicast
 redistribute connected
exit-address-family
!
address-family l2vpn evpn
  advertise-all-vni
  neighbor underlay activate
exit-address-family
!
line vty
exec-timeout 0 0
!
```
### <span id="page-15-0"></span>6.2. LAG Configuration

To configure the DPU and HBN for LAG mode, the hbn-dpu-setup.sh script must be run with the --bond argument:

./hnb-dpu-setup.sh --bond

In LAG mode, the second PF on the host will be unused. After rebooting the host server, the second PF is hidden. This step is optional but, if rebooting the host server is not performed, then the second PF must not be used.

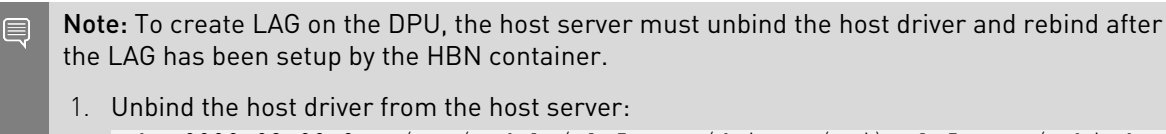

```
echo 0000:02:00.0 > /sys/module/mlx5 core/drivers/pci\:mlx5 core/unbind
echo 0000:02:00.1 > /sys/module/mlx5_core/drivers/pci\:mlx5_core/unbind
```
Where 0000:02:00.0 and 0000:02:00.1 are the PCIe addresses of the BlueField uplinks. You can obtain such addresses from lspci, mst status, or devlink dev show commands.

- 2. The HBN container can be started:
	- cp doca-app-hbn.yaml /etc/kubelet.d
- 3. Once the HBN container is running, the host server must rebind the host driver: echo 0000:02:00.0 > /sys/module/mlx5\_core/drivers/pci\:mlx5\_core/bind echo 0000:02:00.1 > /sys/module/mlx5\_core/drivers/pci\:mlx5\_core/bind

You can verify that the bond mode came up properly if the following message appears in dmesg output without errors:

\$ dmesg

```
[ 31.083529] mlx5_core 0000:03:00.0: lag map port 1:2 port 2:2 shared_fdb(1)
[ 31.200877] mlx5_core 0000:03:00.0: Operation mode is single FDB
[ 31.229390] mlx5_core 0000:03:00.0: modify lag map port 1:1 port 2:1
[ 33.264621] mlx5_core 0000:03:00.0: modify lag map port 1:2 port 2:2
[ 33.370314] mlx5_core 0000:03:00.0: modify lag map port 1:1 port 2:2
```
#### <span id="page-16-0"></span>6.2.1. Sample Interface Configuration

This file is located at /etc/network/interface.

```
auto lo
iface lo inet loopback
    address 10.10.10.200/32
    vxlan-local-tunnelip 10.10.10.200
auto vrf1
iface vrf1
  vrf-table auto
auto vrf2
iface vrf2
  vrf-table auto
auto vrf3
iface vrf3
  vrf-table auto
auto p0
iface p0
auto p1
iface p1
auto uplink
iface uplink
     bond-slaves p0 p1
    bond-mode 802.3ad
    bond-xmit-hash-policy layer3+4
    bond-min-links 1
    bond-lacp-rate 1
    mtu 9202
auto vx-1000
iface vx-1000
     vxlan-id 1000
     bridge-access 1000
   mtu 9152
```
auto vx-1002

```
iface vx-1002
     vxlan-id 1002
     bridge-access 1002
    mtu 9152
auto vx-1004
iface vx-1004
     vxlan-id 1004
     bridge-access 1004
    mtu 9152
auto vx-1006
iface vx-1006
     vxlan-id 1006
    bridge-access 1006
    mtu 9152
auto vx-1008
iface vx-1008
    vxlan-id 1008
    bridge-access 1008
    mtu 9152
auto vx-4001
iface vx-4001
    vxlan-id 4001
    bridge-access 4001
    mtu 9152
auto vx-4002
iface vx-4002
    vxlan-id 4002
    bridge-access 4002
    mtu 9152
auto vx-4003
iface vx-4003
    vxlan-id 4003
    bridge-access 4003
    mtu 9152
auto vlan1000
iface vlan1000
     address 172.16.0.2/24
     address-virtual 00:00:5e:00:01:01 172.16.0.1/24
    vlan-id 1000
    vlan-raw-device bridge
    vrf vrf1
auto vlan1002
iface vlan1002
     address 172.16.2.2/24
     address-virtual 00:00:5e:00:01:01 172.16.2.1/24
    vlan-id 1002
     vlan-raw-device bridge
     vrf vrf1
auto vlan1004
iface vlan1004
     address 172.16.4.2/24
     address-virtual 00:00:5e:00:01:01 172.16.4.1/24
    vlan-id 1004
    vlan-raw-device bridge
    vrf vrf2
auto vlan1006
iface vlan1006
```

```
 address 172.16.6.2/24
     address-virtual 00:00:5e:00:01:01 172.16.6.1/24
     vlan-id 1006
     vlan-raw-device bridge
     vrf vrf2
auto vlan1008
iface vlan1008
     address 172.16.8.2/24
    address-virtual 00:00:5e:00:01:01 172.16.8.1/24
    vlan-id 1008
    vlan-raw-device bridge
     vrf vrf3
auto vlan4001
iface vlan4001
    vrf vrf1
     vlan-raw-device bridge
    vlan-id 4001
auto vlan4002
iface vlan4002
     vrf vrf2
     vlan-raw-device bridge
    vlan-id 4002
auto vlan4003
iface vlan4003
     vrf vrf3
    vlan-raw-device bridge
    vlan-id 4003 
auto bridge
iface bridge
    bridge-vlan-aware yes
    bridge-ports vx-1000 vx-1002 vx-1004 vx-1006 vx-1008 vx-4001 vx-4002 vx-4003
  pf0hpf
    bridge-vids 1000 1002 1004 1006 1008
    bridge-pvid 1
auto pf0hpf
iface pf0hpf
 bridge-pvid 1000
```
#### <span id="page-18-0"></span>6.2.2. Sample FRR Daemons File

This file is located at /etc/frr/daemons.

```
zebra=yes
bgpd=yes
ospfd=no
```
#### <span id="page-18-1"></span>6.2.3. Sample FRR Configuration

This file is located at /etc/frr/frr.conf.

```
!
log syslog informational
no zebra nexthop kernel enable
service integrated-vtysh-config
!
vrf vrf1
vni 4001
exit-vrf
!
```

```
vrf vrf2
vni 4002
exit-vrf
!
vrf vrf3
vni 4003
exit-vrf
!
router bgp 65535
bgp router-id 10.10.10.200
bgp bestpath as-path multipath-relax
neighbor underlay peer-group
neighbor underlay remote-as external
neighbor uplink interface peer-group underlay
!
address-family ipv4 unicast
 redistribute connected
exit-address-family
!
address-family ipv6 unicast
 redistribute connected
exit-address-family
!
address-family l2vpn evpn
 advertise-all-vni
neighbor uplink activate
exit-address-family
!
line vty
exec-timeout 0 0
!
```
### <span id="page-19-0"></span>6.3. Single VXLAN Device

With a single VXLAN device, a set of VNIs represents a single device model. The single VXLAN device has a set of attributes that belong to the VXLAN construct. Individual VNIs include VLAN-to-VNI mapping which allows users to specify which VLANs are associated with which VNIs. A single VXLAN device simplifies the configuration and reduces the overhead by replacing multiple traditional VXLAN devices with a single VXLAN device.

Users may configure a single VXLAN device automatically with NVUE, or manually by editing the /etc/network/interfaces file. When users configure a single VXLAN device with NVUE, NVUE creates a unique name for the device in the following format using the bridge name as the hash key: vxlan<id>.

This example configuration performs the following steps:

- 1. Creates a single VXLAN device (vxlan21).
- 2. Maps VLAN 10 to VNI 10 and VLAN 20 to VNI 20.
- 3. Adds the VXLAN device to the default bridge.

```
cumulus@leaf01:~$ nv set bridge domain bridge vlan 10 vni 10
cumulus@leaf01:~$ nv set bridge domain bridge vlan 20 vni 20
cumulus@leaf01:~$ nv set nve vxlan source address 10.10.10.1
cumulus@leaf01:~$ nv config apply
```
Alternately, users may edit the file /etc/network/interfaces as follows, then run the ifreload -a command to apply the SVD configuration.

auto lo iface lo inet loopback

```
 vxlan-local-tunnelip 10.10.10.1
auto vxlan21
iface vxlan21
   bridge-vlan-vni-map 10=10 20=20
   bridge-learning off
auto bridge
iface bridge
    bridge-vlan-aware yes
    bridge-ports pf0vf0 vxlan21 pf0hpf pf1hpf
    bridge-vids 10 20
 bridge-pvid 1
```
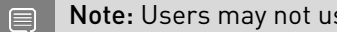

Note: Users may not use a combination of single and traditional VXLAN devices.

# <span id="page-21-0"></span>Chapter 7. Stateless ACL

The following subsections detail the stateless ACL applications and features supported by DOCA HBN Service.

### <span id="page-21-1"></span>7.1. EBTables

Only ingress ACLs—that is, bind point to ingress ports (before forwarding lookup) of FILTER| FORWARD chain—are supported.

Only legacy application is supported.

#### <span id="page-21-2"></span>7.1.1. Table and Chains

**‣** Only FILTER tables with FORWARD chain are supported (offloaded) in DPU

#### <span id="page-21-3"></span>7.1.2. Match

- **‣** Source and destination MAC match with mask support
- **‣** Protocol: Ethertype
- **‣** Interface (--in-interface)
- **‣** VLAN match VID and ethertype

#### <span id="page-21-4"></span>7.1.3. Binding

- ▶ Only binding to physical ports is supported. That is, the --in-interface flag must only have physical ports (no logical interfaces).
- **‣** In the DPU, only one table is maintained for INGRESS of FILTER|FORWARD chain
- **‣** If an explicit input interface (--in-interface) is set in the FORWARD chain rule, the rule would be bound to the INGRESS table of the port. In the absence of any explicit interface configuration in the ebtables rules, the rule would be bound to all the ingress ports.

### <span id="page-21-5"></span>7.1.4. Actions

**‣** Accept and drop

# <span id="page-22-0"></span>7.2. IPTables/IP6Tables

Only legacy iptables applications are supported.

Only ingress ACLs—that is, bind point to ingress ports (before forwarding lookup) of FILTER| FORWARD chain—are supported.

### <span id="page-22-1"></span>7.2.1. Table and Chains

**‣** Only FILTER tables with FORWARD chain are supported (offloaded) in the DPU

### <span id="page-22-2"></span>7.2.2. Matching

- **‣** Source and destination IPv4/IPv6 match with mask support
- **‣** Protocol
- **‣** Interface (--in-interface)
- ▶ TCP/UDP source and destination port (--sport and --dport)

### <span id="page-22-3"></span>7.2.3. Binding

- ▶ Only binding to physical ports is supported. That is, the  $--in-interface$  flag must only have physical ports (no logical interfaces).
- **‣** In the DPU, only one table is maintained for INGRESS of FILTER|FORWARD chain
- **‣** If an explicit input interface (--in-interface) is set in the FORWARD chain rule, the rule would be bound to the INGRESS table of the port. In absence of any explicit mention of an interface config in the iptables/ip6tables rules, the rule is bound to all the ingress ports.

### <span id="page-22-4"></span>7.2.4. Actions

**‣** Accept and drop

### <span id="page-22-5"></span>7.3. DPDK Limitations

DPDK has limitations regarding the maintenance of the order of rules as configured by the user as illustrated in the following example.

From the Linux ACL user's perspective (ebtables/iptables/ip6tables), the ACL rules are perceived as the rules that would be hit in the same order as entered in the policy.rules file.

For example, assuming the following rules are entered in the policy.rules file in the following order.

-sa 10.10.10.2/32 -da 20.20.20.2/32 -sp 10 -dp 20 -p udp --- R1 -sa 10.10.10.3/32 -da 20.20.20.3/32 -sp 20 -dp 30 -p udp --- R2

```
-sa 10.10.10.4/32 -sp 30 -dp 40 -p udp --- R3
-sa 10.10.10.5/32 -da 20.20.20.5/32 -sp 40 -dp 50 -p udp --- R4
```
Where:

- **‣** sa source IP address
- **‣** da destination IP address
- **‣** sp source L4 port
- **‣** dp destination L4 port

Here, the DPDK does not honour the exact ordering of these rules.

## <span id="page-24-0"></span>Chapter 8. NVUE

This chapter assumes familiarity with [NVIDIA user experience \(NVUE\) Cumulus Linux](https://docs.nvidia.com/networking-ethernet-software/cumulus-linux/System-Configuration/NVIDIA-User-Experience-NVUE/) [documentation](https://docs.nvidia.com/networking-ethernet-software/cumulus-linux/System-Configuration/NVIDIA-User-Experience-NVUE/). The following subsections, only expand on DPU-specific aspects of NVUE.

### <span id="page-24-1"></span>8.1. NVUE Service

HBN installs NVUE by default and enables NVUE service at boot.

### <span id="page-24-2"></span>8.2. NVUE REST API

HBN enables REST API by default.

Users may run the cURL commands from the command line. Use the HBN username nvidia and password nvidia. The password of the nvidia user may be changed using the Linux passwd utility.

REST API example:

```
curl -u 'nvidia:nvidia' --insecure https://10.188.108.58:8765/nvue_v1/interface/p0
{
  "ip": {
     "address": {
      "30.0.0.1/24": {}
    }
 },
 "link": {
    "auto-negotiate": "on",
    "duplex": "full",
    "fec": "auto",
    "mac": "b8:ce:f6:a8:83:9a",
   "mtu": 9216,
     "speed": "100G",
     "state": {
      "up": {}
     },
    "stats": {
      "carrier-transitions": 13,
      "in-bytes": 0,
      "in-drops": 0,
      "in-errors": 0,
 "in-pkts": 0,
 "out-bytes": 14111,
      "out-drops": 0,
      "out-errors": 0,
      "out-pkts": 161
```

```
 }
 },
 "pluggable": {
 "identifier": "QSFP28",
 "vendor-name": "Mellanox",
 "vendor-pn": "MCP1600-C00AE30N",
 "vendor-rev": "A4",
    "vendor-sn": "MT2105VB02844"
 },
 "type": "swp"
}
```
<span id="page-25-0"></span>Note: For information about using the NVUE REST API, refer to the [NVUE API documentation.](https://docs.nvidia.com/networking-ethernet-software/cumulus-linux/api/index.html)

### 8.3. NVUE CLI

信

目

For information about using the NVUE CLI, refer to the [NVUE CLI documentation](https://docs.nvidia.com/networking-ethernet-software/cumulus-linux/System-Configuration/NVIDIA-User-Experience-NVUE/#nvue-cli).

### <span id="page-25-1"></span>8.4. NVUE Startup Configuration File

When the network configuration is saved using NVUE, Cumulus Linux writes the configuration to the /etc/nvue.d/startup.yaml file.

Startup configuration is applied by following the supervisor daemon at boot time. nvuedstartup will appear in EXITED state after applying the startup configuration.

```
# supervisorctl status nvued-startup
                                       Apr 17 10:04 AM
```
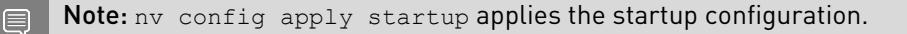

<span id="page-25-2"></span>Note: nv config save saves the running configuration to startup. yaml.

### 8.5. NVUE Troubleshooting on HBN

To check the status of the NVUE daemon, run: supervisorctl status nvued

```
To restart the NVUE daemon, run:
supervisorctl restart nvued
```
### <span id="page-25-3"></span>8.6. NVUE Limitations

- **‣** Only commands related to /etc/network/interfaces or /etc/frr/ are supported
- **‣** DHCP relay and stateless ACL configurations are not supported by NVUE

### <span id="page-26-0"></span>8.7. NVUE Interface Classification

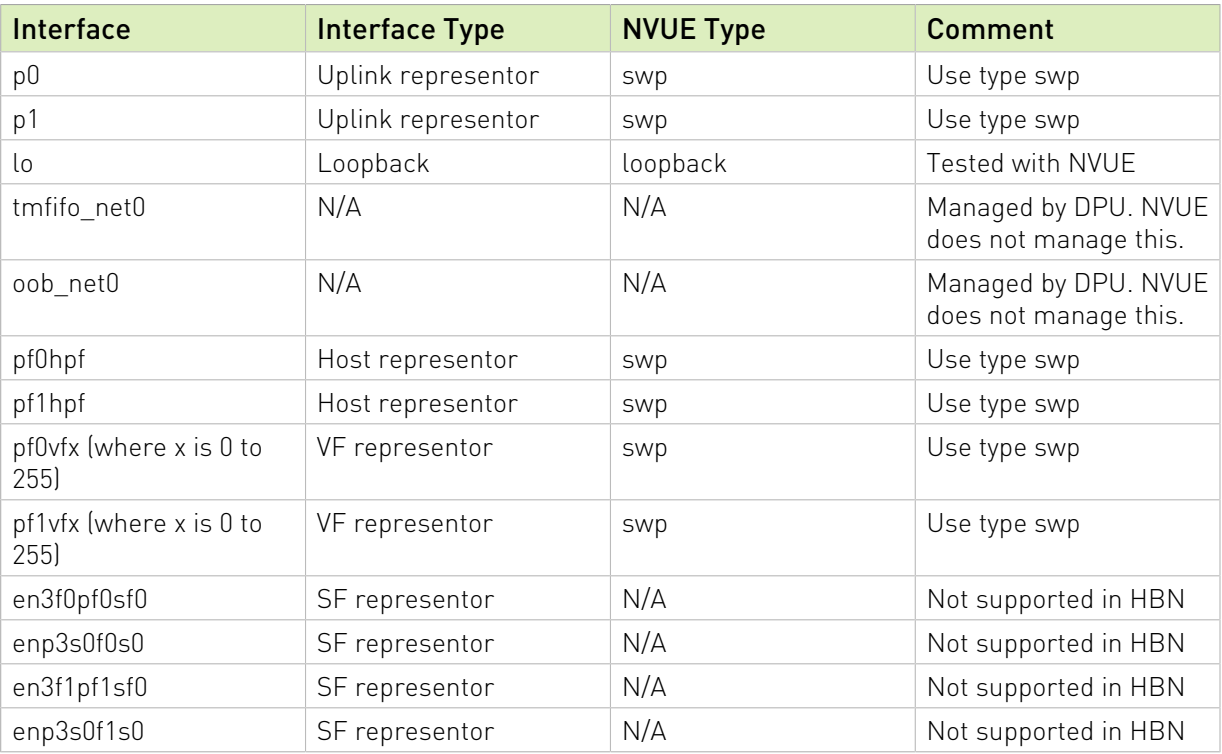

# <span id="page-27-0"></span>Chapter 9. DHCP Relay on HBN

DHCP is a client server protocol that automatically provides IP hosts with IP addresses and other related configuration information. A DHCP relay (agent) is a host that forwards DHCP packets between clients and servers. DHCP relays forward requests and replies between clients and servers that are not on the same physical subnet.

HBN does not have any management entity for managing dhcrelay. Dhcrelay configuration and process must be managed by the user.

### <span id="page-27-1"></span>9.1. Configuration

HBN is a non-systemd based container. Therefore, the DHCP relay must be configured as explained in the following subsections.

### <span id="page-27-2"></span>9.1.1. Supervisord Configuration

The HBN initialization script installs default configuration files on the DPU in /var/lib/hbn/ etc/supervisor/conf.d/. The DPU directory is mounted to /etc/supervisor/conf.d which achieves configuration persistence.

By default, DHCP relay is disabled. Default configuration applies to one instance of DHCPv4 relay and DHCPv6 relay.

### <span id="page-27-3"></span>9.1.2. DHCPv4 Configuration

```
[program: dhcrelay]
command = /usr/sbin/dhcrelay --nl -d -U 30.0.0.1%%p0 -i p1 1.1.1.1
autostart = true
autorestart = unexpected
startsecs = 10
startretries = 3
exitcodes = 0
stopsignal = TERM
stopwaitsecs = 10
```
Where:

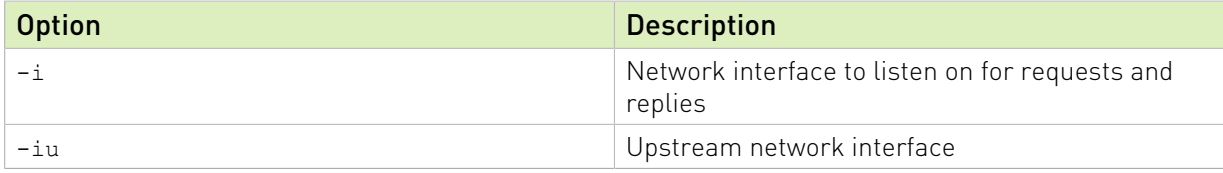

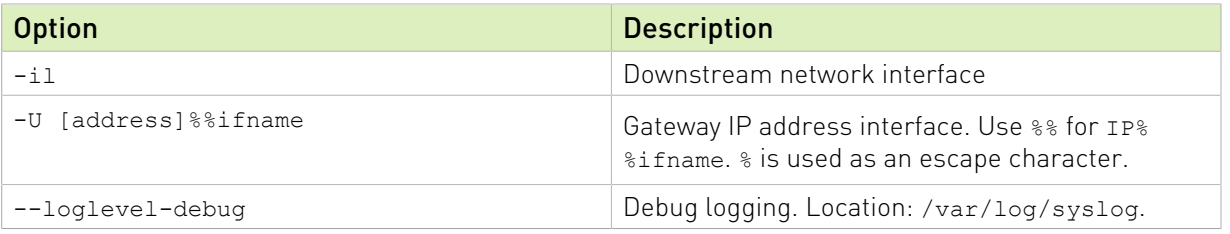

### <span id="page-28-0"></span>9.1.3. DHCPv6 Configuration

```
[program: dhcrelay6]
command = /usr/sbin/dhcrelay --nl -d -6 -l p0 -u plautostart = trueautorestart = unexpected
startsecs = 10
startretries = 3
exitcodes = 0
stopsignal = TERM
stopwaitsecs = 10
```
Where:

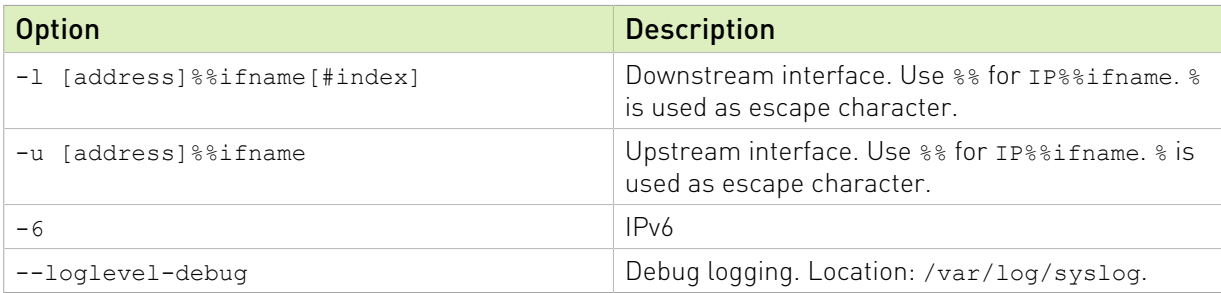

### <span id="page-28-1"></span>9.2. VRF Considerations

DHCP relay can be spawned inside a VRF context to handle the DHCP requests in that VRF. To achieve that, the user can follow these guidelines:

**‣** DHCPv4 on default VRF:

```
/usr/sbin/dhcrelay --nl -i <interface> -U [address]%%<interface> <server ip>
```
- **‣** DHCPv4 on VRF: /usr/sbin/ip vrf exec <vrf> /usr/sbin/dhcrelay --nl -i <interface> -U [address]% %<interface> <server ip>
- **‣** DHCPv6 on default VRF: /usr/sbin/dhcrelay --nl -6 -l <interface> -u <interface>
- **‣** DHCPv6 on VRF: /usr/sbin/ip vrf exec <vrf> /usr/sbin/dhcrelay --nl -6 -l p0 -u p1

### <span id="page-28-2"></span>9.3. Configuration Persistence

DPU directory /var/lib/hbn/etc/supervisor/conf.d is mounted on HBN container /etc/ supervisor/conf.d/ using ea-doca-hbn/hbn/config.

This directory is sourced by supervisord to load services. Therefore, any further service configuration files are saved on the DPU, so they remain persistent.

Sample configuration files for DHCP relay and DHCPv6 relay are also copied to the DPU location using doca-app-hbn.yaml. Users must follow the guidelines to create a supervisor daemon.

### <span id="page-29-0"></span>9.4. NVUE Support

NVUE is not currently supported.

### <span id="page-29-1"></span>9.5. NVUE Troubleshooting

Supervisord has a supervisorctl utility which is an interface to the supervisord. Using this utility, users may start stop and create new daemons.

To get the supervisorctl status, run: supervisorctl status

To restart daemon, run: supervisorctl restart <daemon-name>

To update supervisord after a new daemon configuration file is added or any change to the existing conf file is to be sourced, run: supervisorctl update

#### Notice

This document is provided for information purposes only and shall not be regarded as a warranty of a certain functionality, condition, or quality of a product. NVIDIA Corporation nor any of its direct or indirect subsidiaries and affiliates (collectively: "NVIDIA") make no representations or warranties, expressed or implied, as to the accuracy or completeness of the information contained in this document and assume no responsibility for any errors contained herein. NVIDIA shall have no liability for the consequences or use of such information or for any infringement of patents or other rights of third parties that may result from its use. This document is not a commitment to develop, release, or deliver any Material (defined below), code, or functionality.

NVIDIA reserves the right to make corrections, modifications, enhancements, improvements, and any other changes to this document, at any time without notice.

Customer should obtain the latest relevant information before placing orders and should verify that such information is current and complete.

NVIDIA products are sold subject to the NVIDIA standard terms and conditions of sale supplied at the time of order acknowledgement, unless otherwise agreed in an individual sales agreement signed by authorized representatives of NVIDIA and customer ("Terms of Sale"). NVIDIA hereby expressly objects to applying any customer general terms and conditions with regards to the purchase of the NVIDIA product referenced in this document. No contractual obligations are formed either directly or indirectly by this document.

NVIDIA products are not designed, authorized, or warranted to be suitable for use in medical, military, aircraft, space, or life support equipment, nor in applications where failure or malfunction of the NVIDIA product can reasonably be expected to result in personal injury, death, or property or environmental damage. NVIDIA accepts no liability for inclusion and/or use of NVIDIA products in such equipment or applications and therefore such inclusion and/or use is at customer's own risk.

NVIDIA makes no representation or warranty that products based on this document will be suitable for any specified use. Testing of all parameters of each product is not necessarily performed by NVIDIA. It is customer's sole responsibility to evaluate and determine the applicability of any information contained in this document, ensure the product is suitable and fit for the application planned by customer, and perform the necessary testing for the application in order to avoid a default of the application or the product. Weaknesses in customer's product designs may affect the quality and reliability of the NVIDIA product and may result in additional or different conditions and/or requirements beyond those contained in this document. NVIDIA accepts no liability related to any default, damage, costs, or problem which may be based on or attributable to: (i) the use of the NVIDIA product in any manner that is contrary to this document or (ii) customer product designs.

No license, either expressed or implied, is granted under any NVIDIA patent right, copyright, or other NVIDIA intellectual property right under this document. Information published by NVIDIA regarding third-party products or services does not constitute a license from NVIDIA to use such products or services or a warranty or endorsement thereof. Use of such information may require a license from a third party under the patents or other intellectual property rights of the third party, or a license from NVIDIA under the patents or other intellectual property rights of NVIDIA.

Reproduction of information in this document is permissible only if approved in advance by NVIDIA in writing, reproduced without alteration and in full compliance with all applicable export laws and regulations, and accompanied by all associated conditions, limitations, and notices.

THIS DOCUMENT AND ALL NVIDIA DESIGN SPECIFICATIONS, REFERENCE BOARDS, FILES, DRAWINGS, DIAGNOSTICS, LISTS, AND OTHER DOCUMENTS (TOGETHER AND SEPARATELY, "MATERIALS") ARE BEING PROVIDED "AS IS." NVIDIA MAKES NO WARRANTIES, EXPRESSED, IMPLIED, STATUTORY, OR OTHERWISE WITH RESPECT TO THE MATERIALS, AND EXPRESSLY DISCLAIMS ALL IMPLIED WARRANTIES OF NONINFRINGEMENT, MERCHANTABILITY, AND FITNESS FOR A PARTICULAR PURPOSE. TO THE EXTENT NOT PROHIBITED BY LAW, IN NO EVENT WILL NVIDIA BE LIABLE FOR ANY DAMAGES, INCLUDING WITHOUT LIMITATION ANY DIRECT, INDIRECT, SPECIAL, INCIDENTAL, PUNITIVE, OR CONSEQUENTIAL DAMAGES, HOWEVER CAUSED AND REGARDLESS OF THE THEORY OF LIABILITY, ARISING OUT OF ANY USE OF THIS DOCUMENT, EVEN IF NVIDIA HAS BEEN ADVISED OF THE POSSIBILITY OF SUCH DAMAGES. Notwithstanding any damages that customer might incur for any reason whatsoever, NVIDIA's aggregate and cumulative liability towards customer for the products described herein shall be limited in accordance with the Terms of Sale for the product.

#### Trademarks

NVIDIA, the NVIDIA logo, and Mellanox are trademarks and/or registered trademarks of Mellanox Technologies Ltd. and/or NVIDIA Corporation in the U.S. and in other countries. The registered trademark Linux® is used pursuant to a sublicense from the Linux Foundation, the exclusive licensee of Linus Torvalds, owner of the mark on a world¬wide basis. Other company and product names may be trademarks of the respective companies with which they are associated.

#### Copyright

© 2022 NVIDIA Corporation & affiliates. All rights reserved.

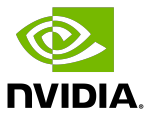